# **Table of Contents**

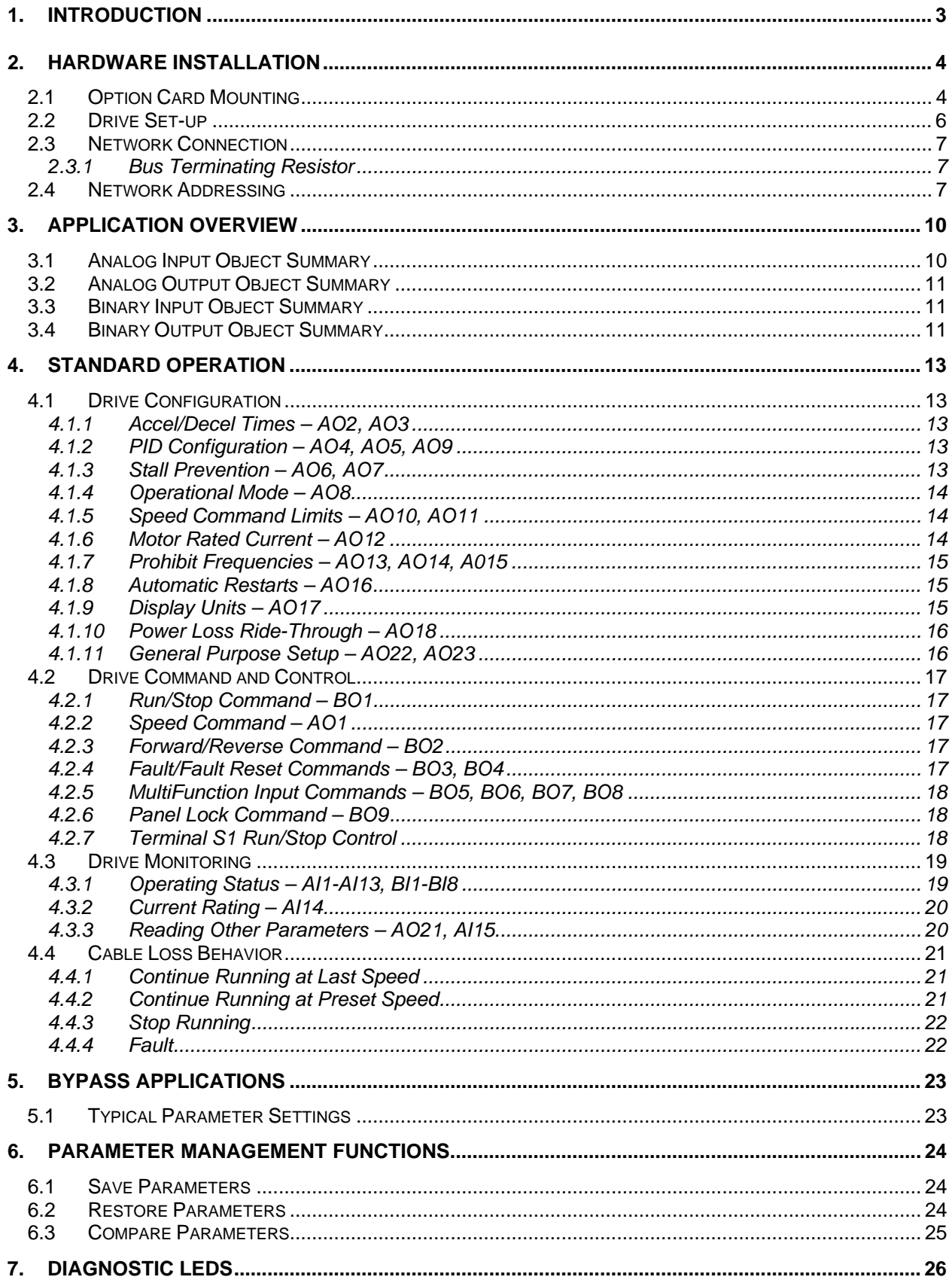

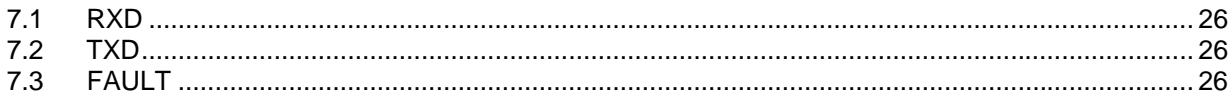

## <span id="page-2-0"></span>**1. Introduction**

The Metasys® N2 communication option for the **GPD505** and **GPD506/P5** allows these drives to be integrated into a new or existing Metasys® environment.

This manual describes the steps necessary for hardware installation, network identification, and operation of the interface. Refer to the appropriate Technical Manual for additional information regarding drive operation and setup.

## <span id="page-3-0"></span>**2. Hardware Installation**

This section describes steps necessary to install the option card and configure the drive for its use. Since this option is available pre-installed or in kit form, many of these steps may have been completed at the factory. If already installed, users should still review these steps to become familiar with the procedure.

Refer to **[Figure 1](#page-3-1)** for the physical location of switches, LEDs and connectors.

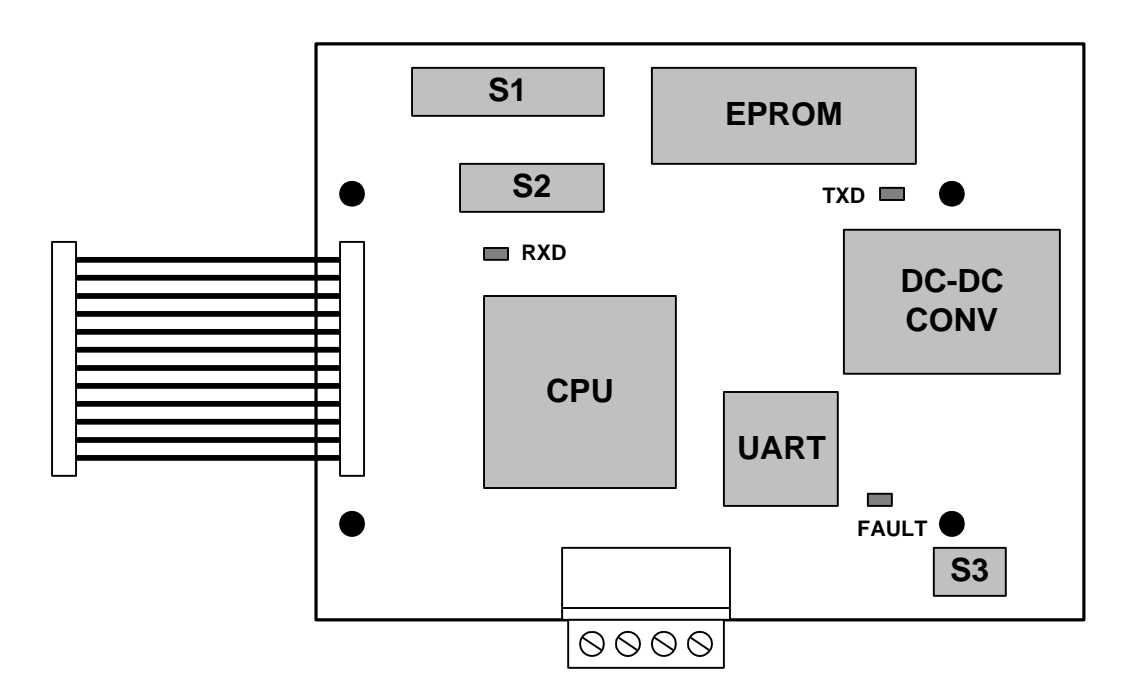

**Figure 1. Option Card Layout** 

## <span id="page-3-1"></span>**2.1 Option Card Mounting**

**CAUTION: Make sure that the input power to the drive is TURNED OFF and the CHARGE lamp inside the unit is OFF before installing the option card.** 

**Step 1.** Remove the digital operator, applying pressure to the locking plate on its lower right side, as illustrated in **[Figure 2](#page-4-0)**. Lift the operator out by pulling forward.

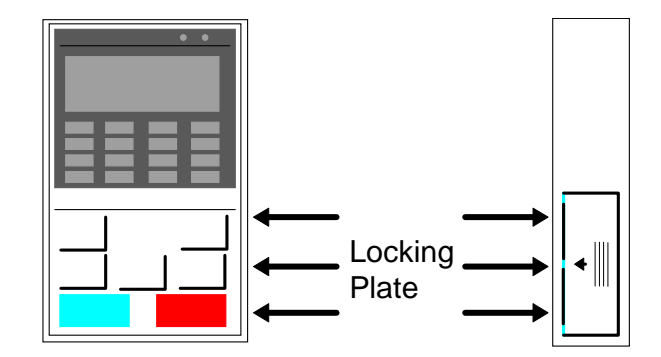

**Figure 2. Operator Removal**

<span id="page-4-0"></span>**Step 2.** Remove the drive cover, applying pressure to the locking tabs on either side of the cover as illustrated in **[Figure 3](#page-4-1)**. With the locking tabs disengaged, pivot the cover out from the bottom. Continue pivoting it until the top hinge disengages.

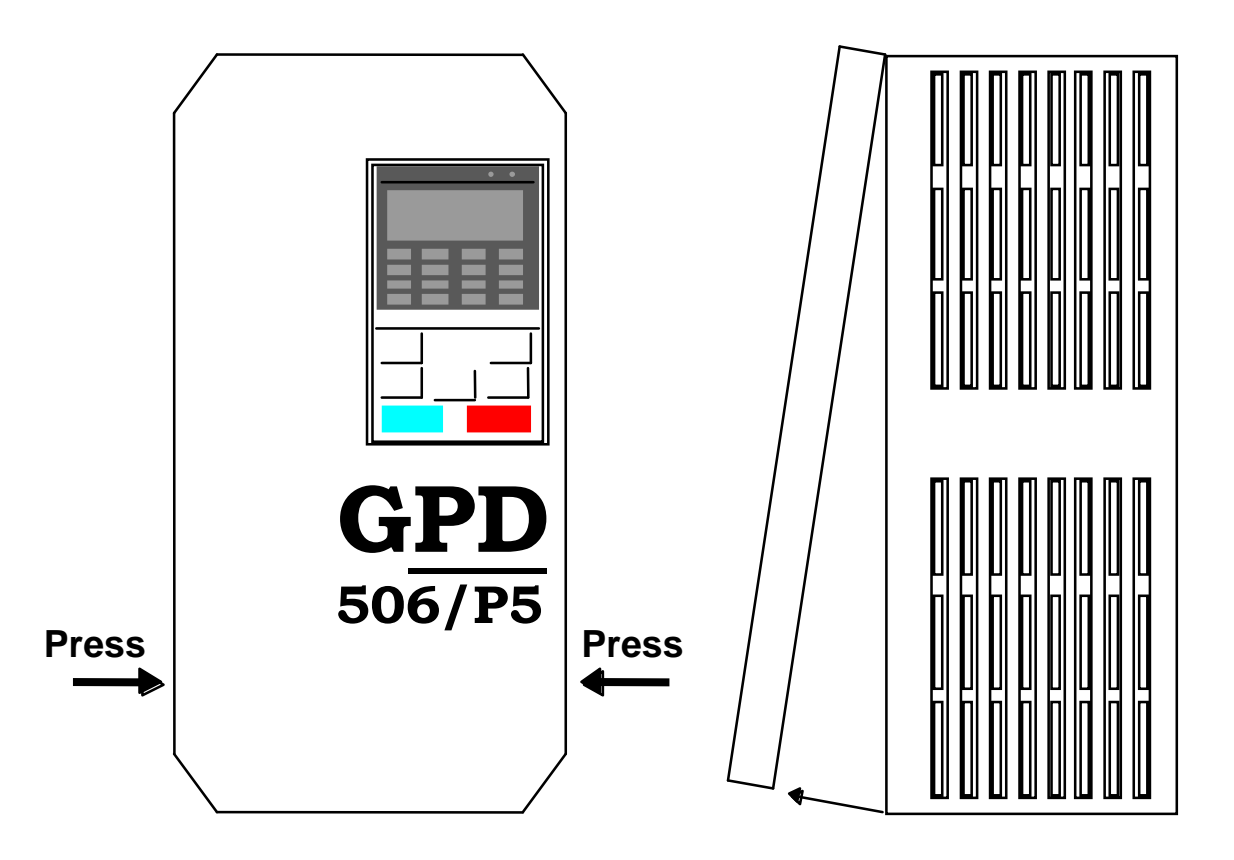

**Figure 3. Cover Removal** 

- <span id="page-4-1"></span>**Step 3.** Position the option card so that the 12-pin interface cable is to the left, as illustrated in **[Figure 4](#page-5-1)**. Carefully press the attached cable connector into connector 2CN until it is firmly seated. Please note the orientation of the locking tab relative to the connector mounted on the control board.
- **Step 4.** Position the option board mounting holes directly over the four standoffs on the control board. Carefully press the option board onto the standoffs until it is firmly seated.

TM4028 7/12/2001

<span id="page-5-0"></span>**Step 5.** Route the green pigtail lead from the option board to the lower left corner of the control board and connect it to screw terminal **E(G)**.

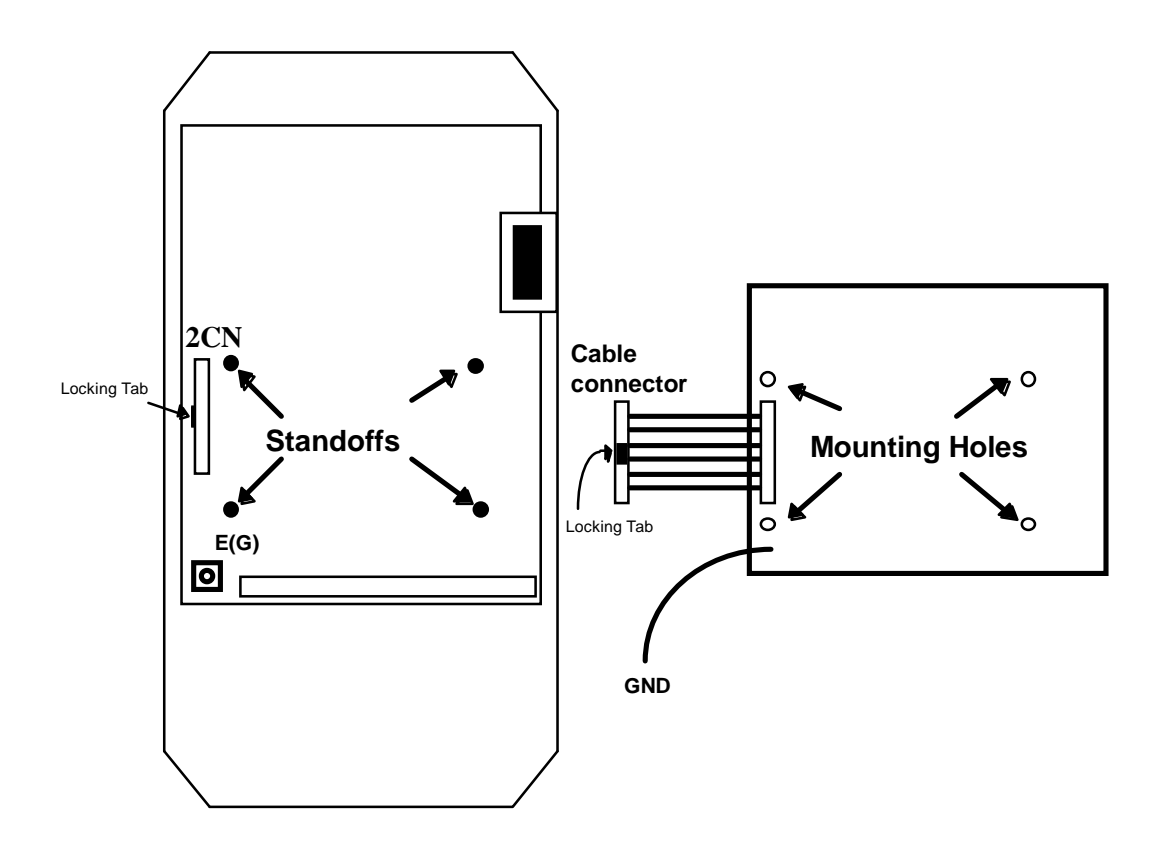

**Figure 4. Option Card Positioning** 

## <span id="page-5-2"></span><span id="page-5-1"></span>**2.2 Drive Set-up**

The drive must be properly configured to communicate with the option card, as described below:

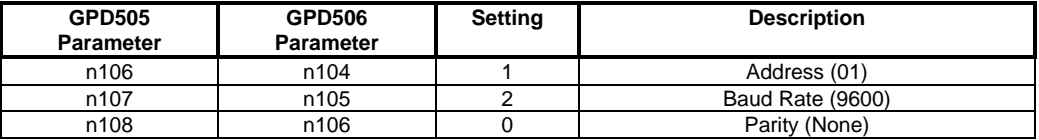

#### **NOTE: Parameter n001 must be set to 3 to change these parameters. New settings will not take affect until drive power is cycled.**

If any of these settings are incorrect, "*CALL*" will blink on the digital operator, as will the RXD, TXD and FAULT LEDs. This is an indication that the drive has not yet established communication with the option card. Once the drive has properly exchanged messages with the option card, all blinking should stop.

#### <span id="page-6-0"></span>**2.3 Network Connection**

Communication on the network is half-duplex, two-wire RS-485, with communication parameters fixed at 9600 baud, eight data bits, no parity and one start/stop bit. The connection medium is shielded twisted pair cable.

Network connection is facilitated by a pluggable 4-way Phoenix-style connector, as illustrated in **[Figure 5](#page-6-1)**. Particular attention should be given to the polarity of the network connection. Proper communication cannot be established with these terminals reversed.

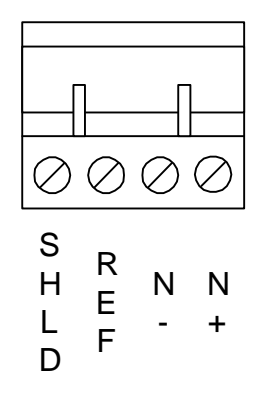

**Figure 5. Network Connector** 

## <span id="page-6-1"></span>*2.3.1 Bus Terminating Resistor*

A bus terminating resistor (120Ω) is available on each option board and can be applied to the bus by setting the switches of S3 to their ON position.

In a multi-node system, only those nodes at the end of a bus segment should have terminating resistors. Before applying a terminating resistor as described above, care should be taken to understand the physical layout of the network and where other resistors might already be applied. An overloaded bus may not function properly.

## **2.4 Network Addressing**

A drive's network address is assigned by selecting the proper setting for switch S1, as detailed in **[Table 1](#page-7-0)**:

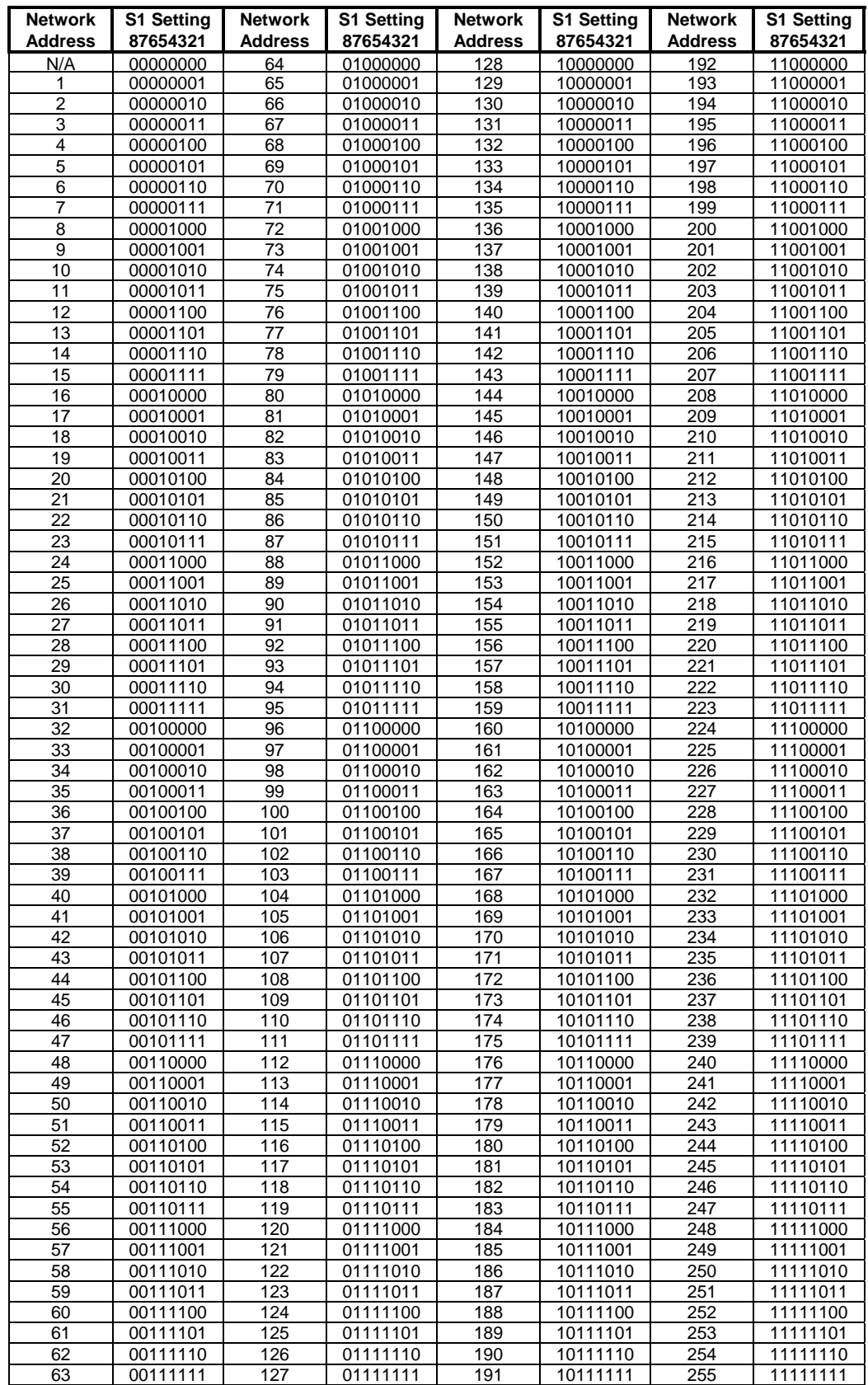

## <span id="page-7-0"></span>**Table 1. Network Address Settings**

## <span id="page-9-2"></span><span id="page-9-0"></span>**3. Application Overview**

The drive is configured, controlled, and monitored by a comprehensive set of Analog and Binary objects, as illustrated in **[Figure 6](#page-9-1)**. Note the convention regarding inputs and outputs (i.e. Network Output = Drive Input, Network Input = Drive Output).

This chapter summarizes the available objects by their type. Additional detail can be found in **Section [4](#page-12-1), [Standard Operation](#page-12-1)**, where objects are grouped together by function.

## **NOTE: The Metasys**® **Change of State (COS) feature is fully supported by this application.**

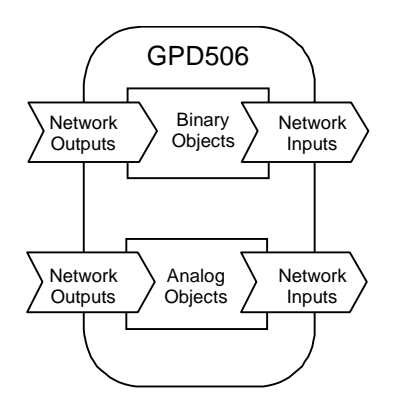

**Figure 6. Device Overview** 

#### <span id="page-9-1"></span>**3.1 Analog Input Object Summary**

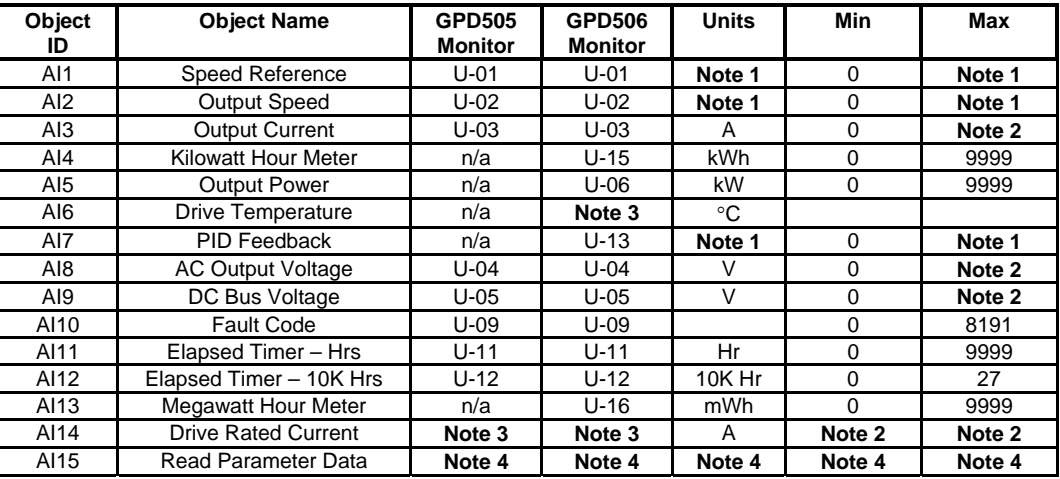

#### **Notes**

- 1. Value dependent on setting of **AO17**, Operator Display Mode. Refer to **Section [4.1.9](#page-14-1)**.
- 2. Value dependent on drive capacity. Refer to appropriate Technical Manual.
- 3. Internal value only available via serial communication.
- 4. Value depends on the parameter being read (**AO21**).

## <span id="page-10-0"></span>**3.2 Analog Output Object Summary**

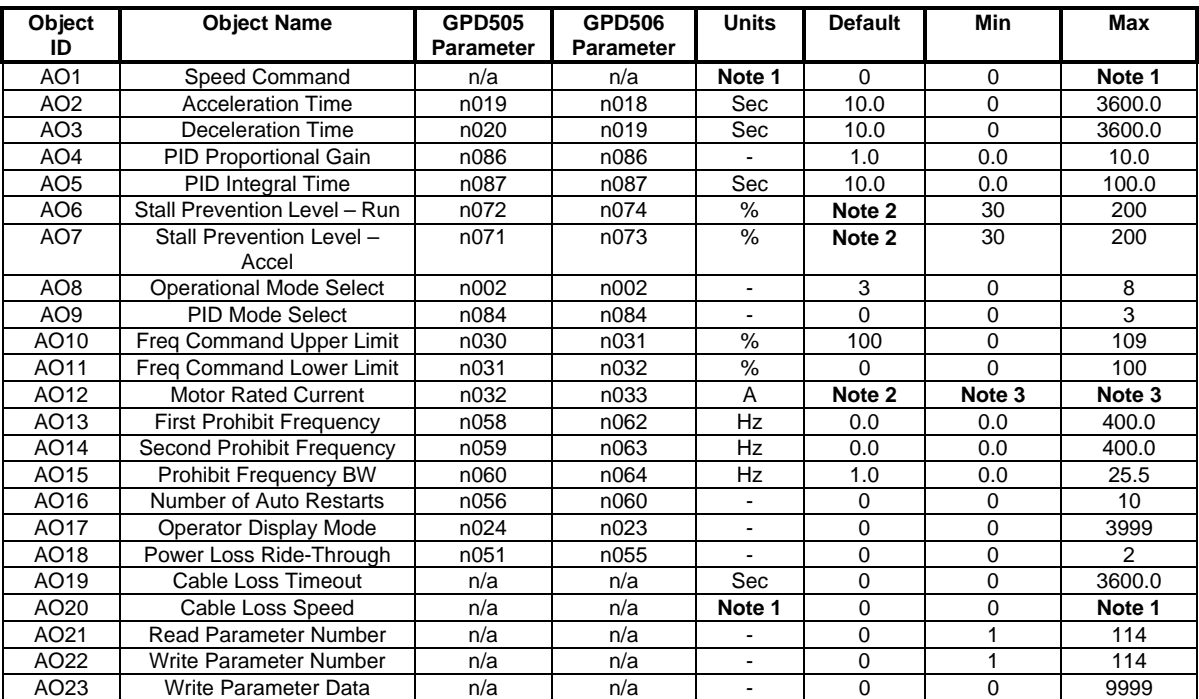

## **Notes**

- 1. Value dependent on setting of **AO17**, Operator Display Mode. Refer to **Section [4.1.9](#page-14-1)**.
- 2. Value dependent on drive capacity. Refer to appropriate Technical Manual.
- 3. Proper setting is between 10% and 120% of drive's output current rating (**AI14**).

## **3.3 Binary Input Object Summary**

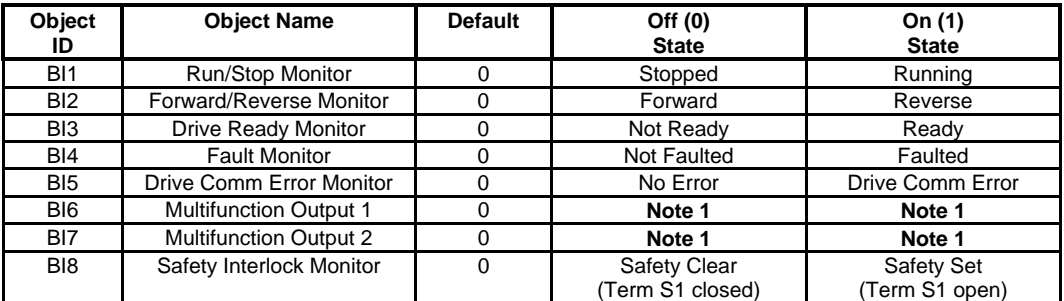

## **Notes**

1. States are dependent on the setup of the Multifunction Outputs. Refer to appropriate Technical Manual.

#### **3.4 Binary Output Object Summary**

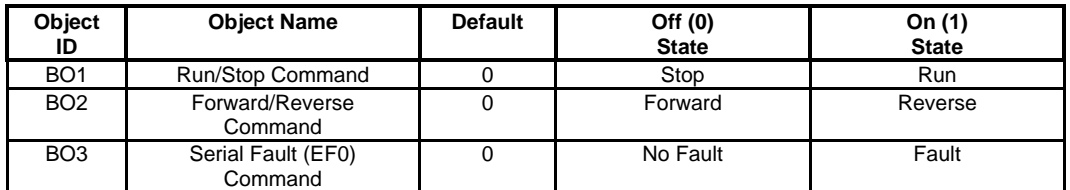

TM4028 7/12/2001

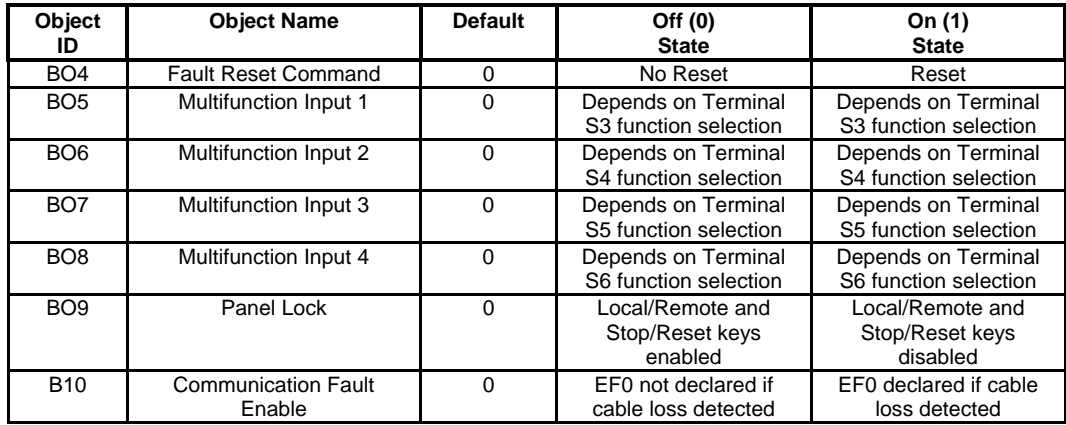

## **Notes**

1. States are dependent on the setup of the Multifunction Inputs. Refer to appropriate Technical Manual.

## <span id="page-12-1"></span><span id="page-12-0"></span>**4. Standard Operation**

The drive interface features 15 Analog Inputs, 23 Analog Outputs, 8 Binary Inputs and 10 Binary Outputs for configuring, controlling, and monitoring its operation.

This chapter describes each aspect of operation, grouping the objects together by function. Objects are summarized by type in **Section [3](#page-9-2), [Application Overview](#page-9-2)**.

#### **4.1 Drive Configuration**

This section describes the objects used to configure the drive. Refer to the appropriate Technical Manual for additional information.

#### *4.1.1 Accel/Decel Times – AO2, AO3*

These analog outputs define the ramp rates for starting and stopping the motor, configuring the drive as described below:

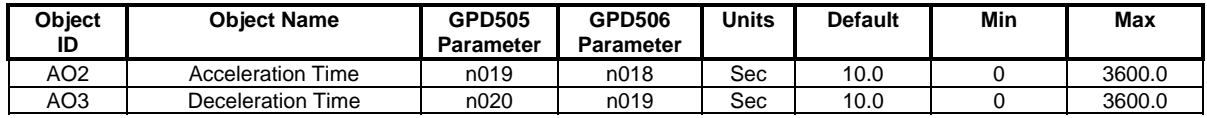

## *4.1.2 PID Configuration – AO4, AO5, AO9*

These analog outputs define the gains and mode of the PID controller. The PID modes selectable by **A09** are described below:

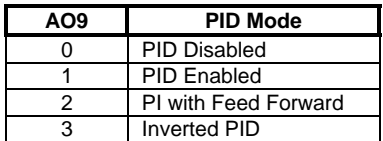

These objects configure the drive as described below:

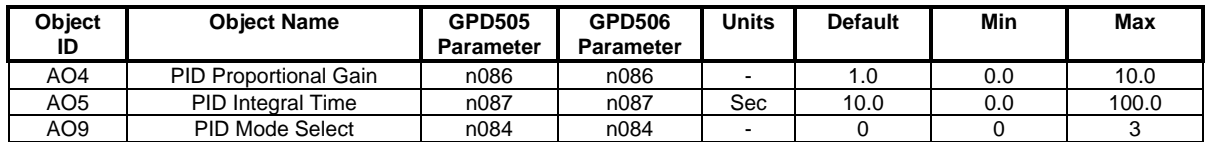

## *4.1.3 Stall Prevention – AO6, AO7*

These analog outputs define the stall prevention levels during acceleration and run. Each value is specified as a percentage of the drive's current rating (**AI14**). If the output current (**AI3**) reaches the specified level during acceleration or run, the output frequency is maintained or lowered as needed to sufficiently reduce the output current. These objects configure the drive as described below:

<span id="page-13-0"></span>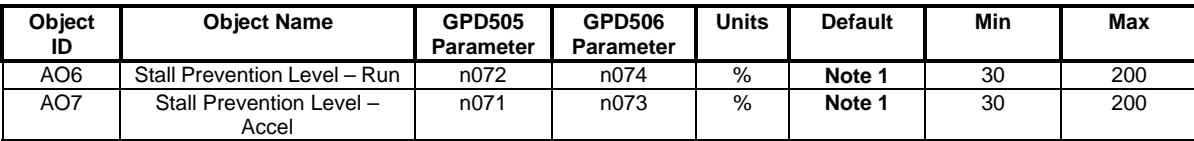

#### **Notes**

1. Value dependent on drive capacity. Refer to appropriate Technical Manual.

#### *4.1.4 Operational Mode – AO8*

This analog output defines the source for run and speed commands, as described below:

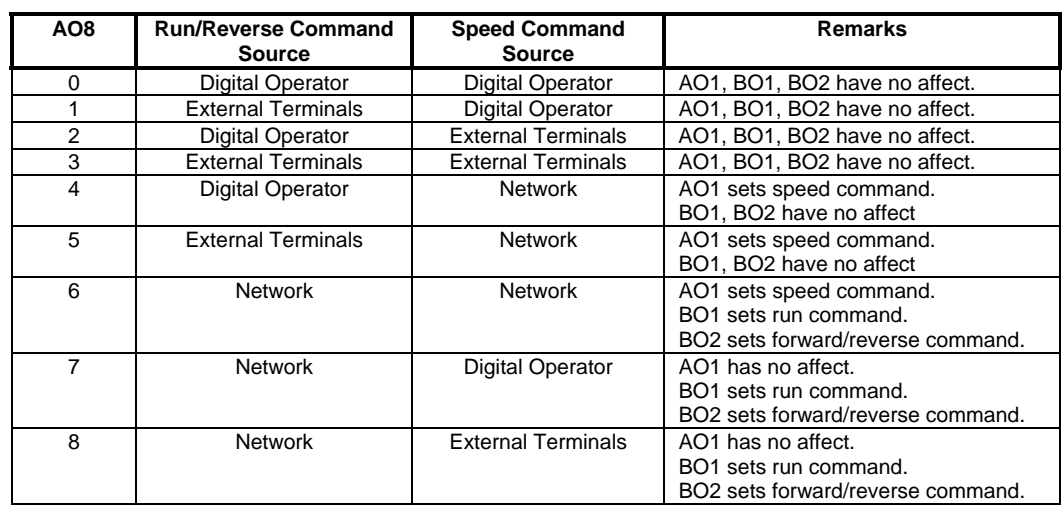

This object configures the drive as described below:

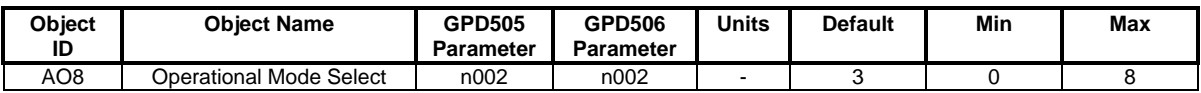

#### *4.1.5 Speed Command Limits – AO10, AO11*

These analog outputs define the upper and lower speed command limits. Each value is specified as a percentage of the maximum drive output frequency, defined by **GPD505** parameter **n012** or **GPD506** parameter **n011**. These objects configure the drive as described below:

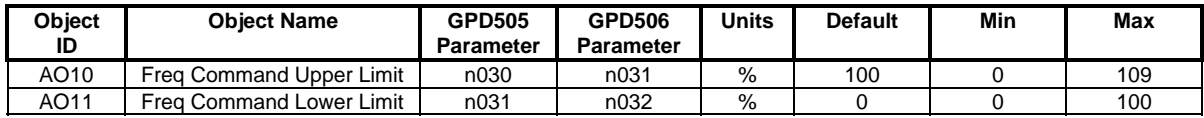

## *4.1.6 Motor Rated Current – AO12*

This analog output defines the current rating of the motor, configuring the drive as described below:

<span id="page-14-0"></span>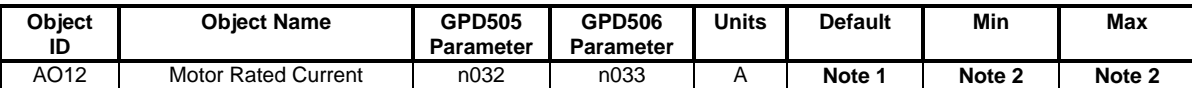

## **Notes**

- 1. Value dependent on drive capacity. Refer to appropriate Technical Manual.
- 2. Proper setting is between 10% and 120% of drive's output current rating (**AI14**).

## *4.1.7 Prohibit Frequencies – AO13, AO14, A015*

These analog outputs define bands of prohibited frequencies, selected to avoid certain areas of resonant motor vibration. Two separate bands can be defined, with a common bandwidth. When this feature is selected, the motor is accelerated and decelerated through the prohibited areas. These objects configure the drive as described below:

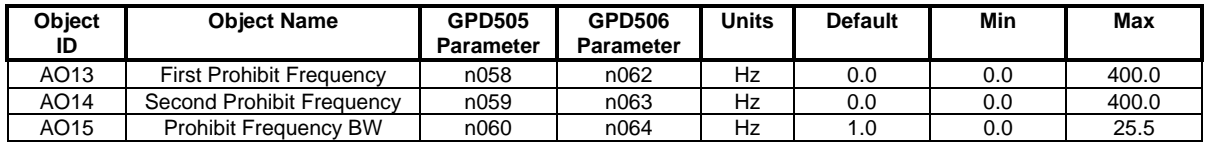

## *4.1.8 Automatic Restarts – AO16*

This analog output defines the number of automatic restarts that will be attempted under certain fault conditions, as described below:

## **Restartable Faults**

• Overcurrent (oC), Overvoltage (ou), Undervoltage (Uu1), Ground Fault (GF)

## **Non-Restartable Faults**

- Overload (oL\_), External (EF\_), Hardware (CPF\_), Fuse Blown (PUF)
- Overcurrent (oC) or Overvoltage (ou) during deceleration
- When Power Loss Ride-Through is disabled (**AO18 = 0**)

This object configures the drive as described below:

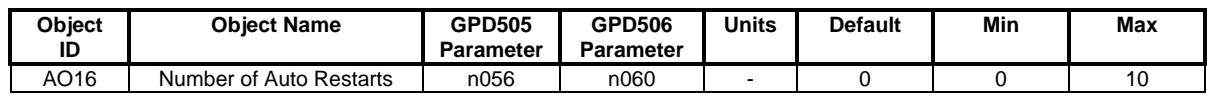

## <span id="page-14-1"></span>*4.1.9 Display Units – AO17*

This analog output defines the display units for speed data (**AO1, AO20, AI1, AI2, AI7**), as described below:

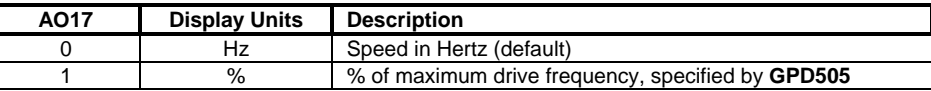

<span id="page-15-0"></span>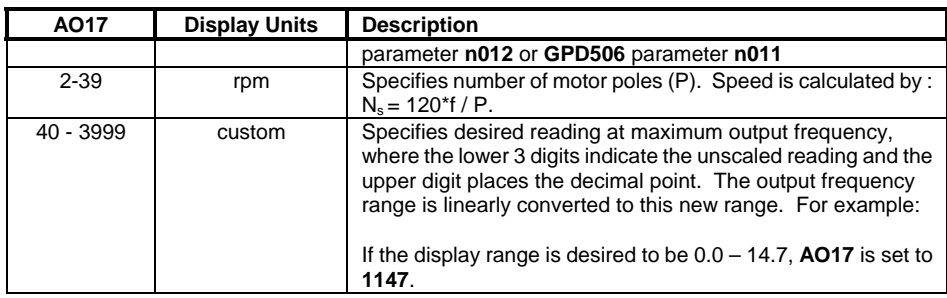

This object configures the drive as described below:

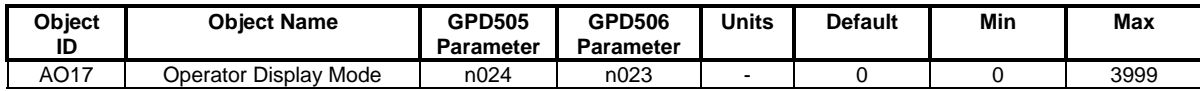

#### *4.1.10 Power Loss Ride-Through – AO18*

This analog output defines how the drive will react to a momentary power loss, as described below:

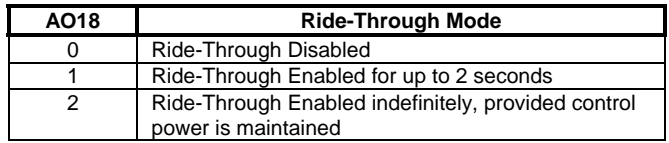

This object configures the drive as described below:

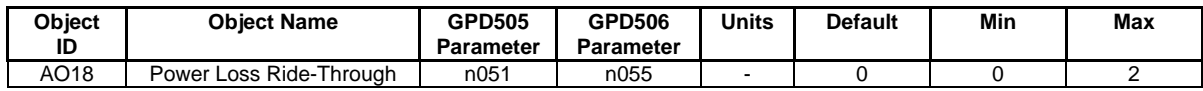

#### *4.1.11 General Purpose Setup – AO22, AO23*

Two analog outputs are defined for setting any drive parameter:

- **AO22** Specifies the drive parameter to be set. Writing to this object initiates the write sequence.
- **AO23** Specifies the value to be written to the specified parameter. Writing to this object completes the write sequence and causes the value to be sent to the drive.
- Refer to the appropriate Technical Manual for a detailed description of all parameters.
- **NOTE: The increment listed in the Technical Manual must be considered when specifying a value. For example, to set** GPD506 **parameter** n070 **(**GPD505 n066**), DC Injection Time at Stop, to 1 second,** AO23 **must be set to 10, since the increment for this parameter is 0.1 seconds.**

## <span id="page-16-0"></span>**4.2 Drive Command and Control**

This section describes the objects used to command and control the drive. Refer to the appropriate Technical Manual for additional information.

#### *4.2.1 Run/Stop Command – BO1*

This binary input controls the run/stop command to the drive, as described below. The drive must be configured for a network Run/Stop Command (**AO8 = 6,7,8**) for this input to control the drive.

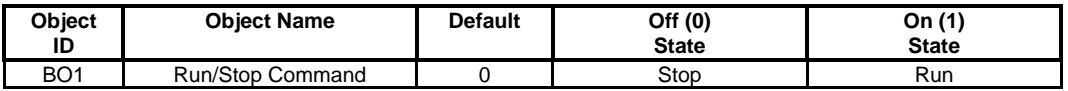

#### *4.2.2 Speed Command – AO1*

This analog input sets the speed command to the drive, as described below. The drive must be configured for a network Speed Command (**AO8 = 4,5,6**) for this input to control the drive.

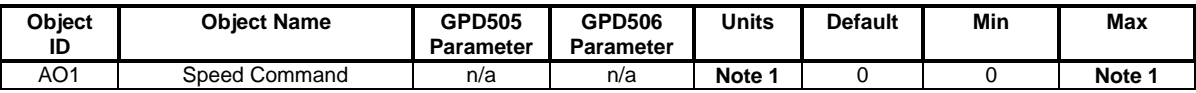

#### **Notes**

1. Value dependent on setting of **AO17**, Operator Display Mode. Refer to **Section [4.1.9](#page-14-1)**.

## *4.2.3 Forward/Reverse Command – BO2*

This binary input controls the Forward/Reverse command to the drive, as described below. The drive must be configured for a network Forward/Reverse Command (**AO8 = 6,7,8**) for this input to control the drive.

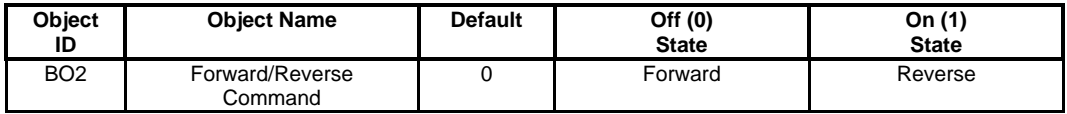

#### *4.2.4 Fault/Fault Reset Commands – BO3, BO4*

These binary outputs provide fault and fault reset control, as described below. These commands control the drive for all settings of **AO8**.

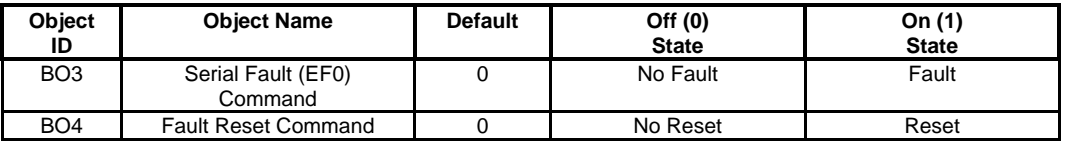

## <span id="page-17-0"></span>*4.2.5 MultiFunction Input Commands – BO5, BO6, BO7, BO8*

These binary outputs control the multifunction input commands, as described below. These commands are equivalent to contact closures on external terminals S3 - S6, respectively. Function selection for the multifunction inputs is configured in **GPD505** parameters **n036-n039** and **GPD506** parameters **n037-n040**.

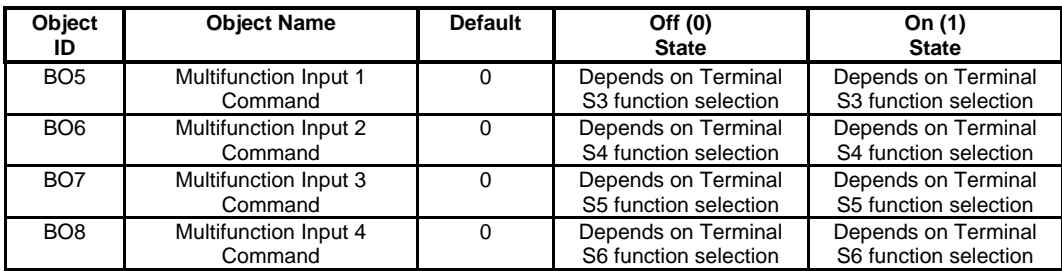

#### **NOTE: These objects also report the active state of a multifunction input asserted at the external terminals (S3 – S6).**

## *4.2.6 Panel Lock Command – BO9*

This binary output enables and disables the Local/Remote and Stop/Reset keys of the digital operator, as described below.

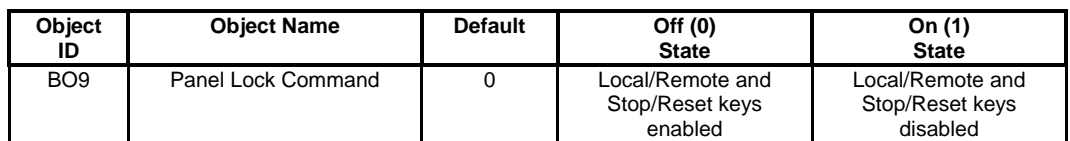

## *4.2.7 Terminal S1 Run/Stop Control*

In certain applications, a normally closed system safety may be wired to the drive's terminal S1. The basis for this design is a hard-wired run command at terminal S1. If a safety is placed in series with this run contact, the drive stops when the safety opens.

With this option card, the same functionality can be achieved with a network run command. It is enabled by setting **GPD505** parameter **n039** to **19** or **GPD506** parameter **n040** to **21**. With this feature enabled, a network run command starts the drive only if the contact on S1 is closed. If the contact opens, the drive is stopped and then restarted once the contact closes.

## <span id="page-18-0"></span>**4.3 Drive Monitoring**

This section describes the objects used to monitor the drive. Refer to the appropriate Technical Manual for additional information.

## *4.3.1 Operating Status – AI1-AI13, BI1-BI8*

The following table summarizes the input objects available for monitoring the operating status of the drive.

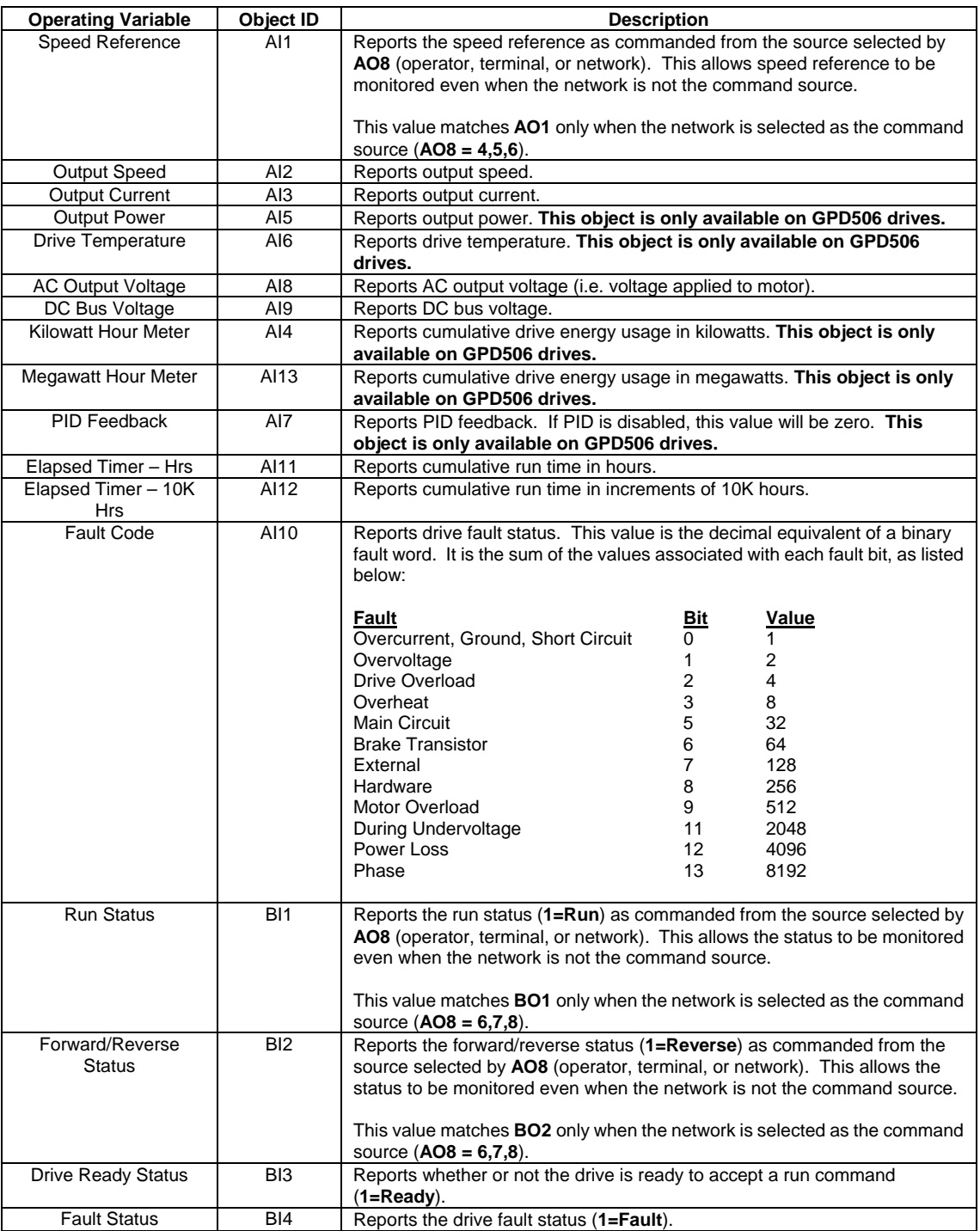

TM4028 7/12/2001

<span id="page-19-0"></span>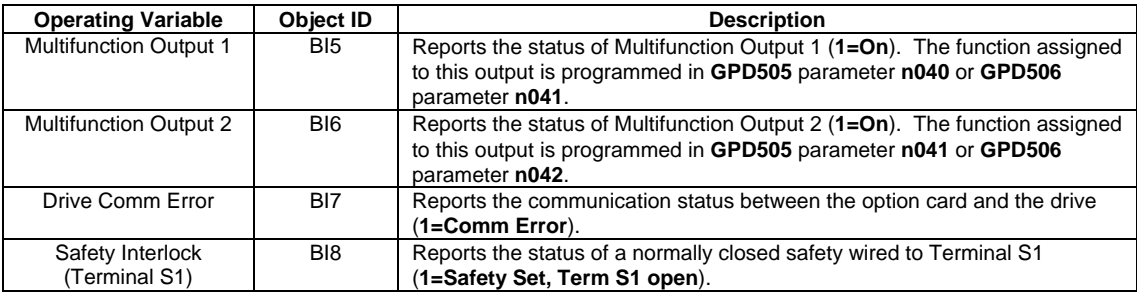

## *4.3.2 Current Rating – AI14*

This analog input reports the current rating of the drive. This information is useful in matching a motor to the drive and determining the settings for **AO6** (Stall Prevention Level during Run), **AO7** (Stall Prevention Level during Accel), and **AO12** (Motor Rated Current), all expressed in terms of the drive's current rating.

#### *4.3.3 Reading Other Parameters – AO21, AI15*

Two objects are defined for reading any drive parameter:

- **AO21**  Specifies the parameter to be read.
- **AI15** Reports the value of the specified parameter.

Refer to the appropriate Technical Manual for a detailed description of all parameters.

**NOTE: The increment listed in the Technical Manual must be considered when interpreting a reported value. For example, a read of** GPD506 **parameter** n070 **(**GPD505 n066**), DC Injection Time at Stop, which reports 10 in** AI15 **is actually a setting of 1, since the increment for this parameter is 0.1 seconds.** 

## <span id="page-20-0"></span>**4.4 Cable Loss Behavior**

This section describes the configurable cable loss feature of the option card. This feature offers a user maximum flexibility in determining the drive's response to a loss of communication.

After some interval without receipt of a message, the drive can be configured to respond in one of the following manners:

- Continue at last speed
- Continue at preset speed
- Stop
- Fault (EF0)

Three points are used to select the desired type of behavior:

- **AO19** Cable Loss Timeout
- **AO20**  Cable Loss Speed
- **BO10**  Communication Fault Enable

The following table summarizes the settings for each type of behavior *(X = don't care):*

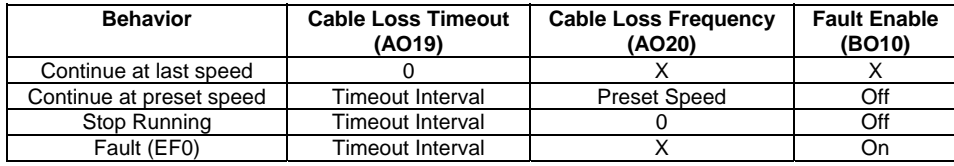

Each behavior is described in additional detail below.

## **Notes**

- <span id="page-20-1"></span>1. Communication must first be established and then lost for these features to function as described. If a drive is powered-up without a cable connected or with the master controller offline, a timeout does not occur.
- 2. For modes which describe the drive running after a timeout, a run command must have been issued (**BO1 = 'On'**) prior to loss of communications. For safety purposes, it will not automatically start from a stopped condition. If a user requires the drive to start automatically, additional external wiring may be added to accomplish this (consult factory).
- 3. Upon expiration of the timeout interval, the FAULT LED lights and remains lit until communication is restored.

## *4.4.1 Continue Running at Last Speed*

In this mode, Cable Loss Timeout (**AO19**) is set to **0**, disabling the cable loss feature. The other 2 settings (**BO10**, **AO20**) are ignored. If communication is lost, the drive simply maintains its last commanded state.

#### *4.4.2 Continue Running at Preset Speed*

In this mode, Cable Loss Timeout (**AO19**) is set to the desired interval and Cable Loss Speed (**AO20**) is set to the desired preset speed. If the time between messages exceeds the timeout interval, the drive's speed command (**AO1**) is set to the Cable Loss Speed (**AO20**) and the drive continues running at this new speed. Communication Fault Enable (**BO10**) must be set to **'Off'**.

## <span id="page-21-0"></span>*4.4.3 Stop Running*

In this mode, Cable Loss Timeout (**AO19**) is set to the desired interval and Cable Loss Speed (**AO20**) is set to **0**. If the time between messages exceeds the timeout interval, the drive's speed command (**AO1**) is set to **0** and the run command (**BO1**) is set to **'Off'**. Communication Fault Enable (**BO10**) must be set to **'Off'**.

#### *4.4.4 Fault*

In this mode, Cable Loss Timeout (**AO19**) is set to the desired interval and Communication Fault Enable (**BO10**) is set to '**On**'. If the time between messages exceeds the timeout interval, an '**EF0**' fault is declared and the drive stops. Cable Loss Speed (**AO20**) is ignored.

## <span id="page-22-0"></span>**5. Bypass Applications**

For many applications, the drive is integrated into a *bypass* or *engineered* package. This type of package typically features an enclosure with contactors which allow the user to run the motor from line power (bypass mode) or from the drive (drive mode). This package also provides the flexibility for interfacing normally closed safety interlocks (firestat, freezestat, vibration sensors, etc.) which stop the drive if the contacts open.

## **5.1 Typical Parameter Settings**

Because of the widespread use of this type of application, the following parameter set-up table is provided to aid in the start-up of such a drive.

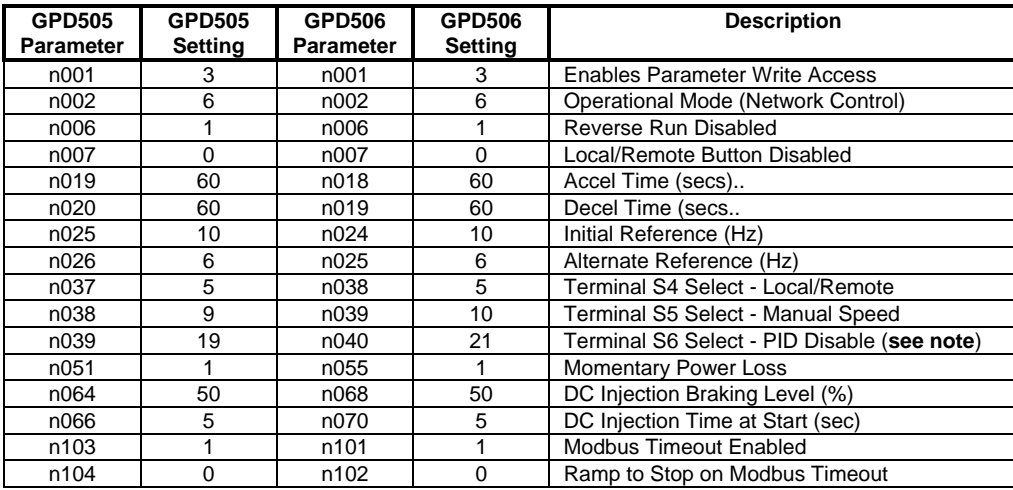

**NOTE: If safety interlocks are interfaced to the bypass package at Terminal S1 and a network run command is used, Terminal S6 Select must be set as listed to stop the motor if the safety opens.** 

## <span id="page-23-2"></span><span id="page-23-0"></span>**6. Parameter Management Functions**

Several parameter management functions have been included with the option card. These functions are accessed by setting all S1 switches off and using switch S2 to select the desired function, as summarized in [Table 2](#page-23-1) below:

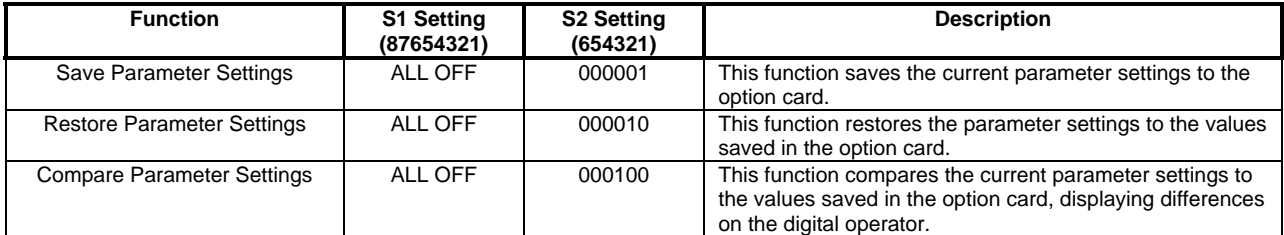

## **Table 2. User Function Switch Settings**

#### <span id="page-23-1"></span>**NOTE: These functions detect the current drive type (GPD505/GPD506) as well as that of the image stored in the option card. If they differ, the functions will not complete and the ERROR LED will be lit.**

#### **6.1 Save Parameters**

This function saves the current parameters to the option card.

This feature may be particularly useful to users as a final step in their setup procedure. Once a drive has been "fine-tuned" for a particular application, its unique setup can be saved for future use. A particular setup may then be recalled when replacing a drive, copying to other drives, or restoring a setup that has been altered.

To use this function, the following sequence should be observed:

- 1. Remove drive power.
- 2. Remove the network connection.
- 3. Select the desired function by setting switches S1 and S2 as described in [Table 2.](#page-23-1)
- 4. Re-apply drive power.
- 5. Observe the RXD LED flashing. This occurs while the parameters are being read from the drive and stops when this step is complete.
- 6. Observe the TXD LED flashing. This occurs while the parameters are being written to the option card EEPROM and stops when this step is complete.
- 7. Upon successful completion of this function, the TXD LED remains on and all other LEDs should be off.
- 8. Remove drive power.
- 9. Reset switches S1 and S2 to their usual settings.
- 10. Attach the network connection.
- 11. Re-apply drive power.

#### **6.2 Restore Parameters**

This function restores the parameters to the values saved in the option card.

With a unique drive setup already saved in the option card, this feature may be used when replacing a drive, copying to other drives, or restoring a setup that has been altered.

<span id="page-24-0"></span>To use this function, the following sequence should be observed:

- 1. Remove drive power.
- 2. Remove the network connection.
- 3. Select the desired function by setting switches S1 and S2 as described in [Table 2.](#page-23-1)
- 4. Re-apply drive power.
- 5. Observe the RXD LED flashing. This occurs while the parameters are being read from the option card EEPROM stops when this step is complete.
- 6. Observe the TXD LED flashing. This occurs while the parameters are being written to the drive and stops when this step is complete.
- 7. Upon successful completion of this function, the TXD LED remains on and all other LEDs should be off. *If any errors occurred, the ERROR LED will be flashing. Monitor U-11 is used to display the data which failed to be written. The parameter number is displayed first, as '1xxx', where 'xxx' is the parameter number. The next value displayed is the value which failed to be written. The list of failed parameters is displayed repeatedly until power is removed.*
- 8. Remove drive power.
- 9. Reset switches S1 and S2 to their usual settings.
- 10. Attach the network connection.
- 11. Re-apply drive power.

#### **6.3 Compare Parameters**

This function compares the current parameters to the values saved in the option card, displaying differences on the digital operator.

With a unique drive setup already saved in the option card, this feature may be used to evaluate which parameters have been changed since the setup was saved. This may be particularly useful in summarizing parameter changes during a troubleshooting process or determining what changes have been made since a drive's initial installation.

To use this function, the following sequence should be observed:

- 1. Remove drive power.
- 2. Remove the network connection.
- 3. Select the desired function by setting switches S1 and S2 as described in [Table 2.](#page-23-1)
- 4. Re-apply drive power.
- 5. Observe the RXD LED flashing. This occurs while the parameters are being read from the drive stops when this step is complete.
- 6. Observe the TXD LED flashing. This occurs while the current parameter settings are being compared to the values stored in the option card EEPROM and stops when this step is complete.
- 7. Upon successful completion of this function, the TXD LED remains on and all other LEDs should be off if no differences exist. *If there are any differences, the ERROR LED will be flashing. Monitor U-11 is used to display the data which is different. The parameter number is displayed first, as '1xxx', where 'xxx' is the parameter number. The next value displayed is the value stored in the option card EEPROM. These values can be recorded and compared to the current drive settings. The list of differences is displayed repeatedly until power is removed.*
- 8. Remove drive power.
- 9. Reset switches S1 and S2 to their usual settings.
- 10. Attach the network connection.
- 11. Re-apply drive power.

## <span id="page-25-0"></span>**7. Diagnostic LEDs**

## **7.1 RXD**

This LED is lit under the following conditions:

- While the drive is attempting to establish communication with the option card, the RXD, TXD, and FAULT LEDs blink in unison and "CALL" blinks on the digital operator. If this condition occurs, repeat the steps outlined in **Section [2.2, Drive Set-up](#page-5-2)**.
- During normal operation with the drive attached and configured on the network, this LED blinks anytime the drive receives a message addressed to it. Its blinking under these conditions indicates a "healthy" link between the drive and the network.
- During normal operation with the drive either unattached or unconfigured on the network, this LED blinks while the option card is communication with the drive. Its blinking under these conditions indicates a "healthy" link between the drive and the option card.
- During use of the parameter management functions, this LED blinks during the first phase of each function and is off upon completion (**See Section [6](#page-23-2), [Parameter Management Functions](#page-23-2)**).

## **7.2 TXD**

This LED is lit under the following conditions:

- While the drive is attempting to establish communication with the option card, the RXD, TXD, and FAULT LEDs blink in unison and "CALL" blinks on the digital operator. If this condition occurs, repeat the steps outlined in **Section [2.2, Drive Set-up](#page-5-2)**.
- During normal operation, this LED blinks anytime the drive is responding to a message from the network. Its blinking indicates a "healthy" link between the drive and the network.
- During use of the parameter management functions, this LED blinks during the second phase of each function and remains lit upon completion (**See Section [6, Parameter Management Functions](#page-23-2)**).

## **7.3 FAULT**

This LED is lit under the following conditions:

- While the drive is attempting to establish communication with the option card, the RXD, TXD, and FAULT LEDs blink in unison and "CALL" blinks on the digital operator. If this condition occurs, repeat the steps outlined in **Section [2.2, Drive Set-up](#page-5-2)**.
- During normal operation, this LED is lit if a cable loss is detected (**See Section [4.4](#page-20-1),**

**[Cable Loss Behavior](#page-20-1)**). Once communication is re-established, this LED should be off.

• During use of the parameter management functions, this LED blinks if there is data to be read on the digital operator (**See Section [6, Parameter Management Functions](#page-23-2)**).